# Using Web Discoverer with AQS ADVANCED

Jonathan Miller & Way PoteatUSEPA – National Air Data Group 2010 AQS Conference – June 8, 2010 Colorado Springs, Colorado

#### Items to be Covered

- • Thinking About Discoverer
	- − What is it Trying to Do?
	- − How Do I Make it do What I Want it to Do?
- • SQL Functions
	- − General SQL Functions
	- − Discoverer-Specific Functions
	- − User Parameters
- • Working With the EUL
	- − What Folder to Use
	- − What Filters to Keep in Mind
		- Exceptional Events, Pollutant Standard IDs, and Discoverer
		- Fixing Old Queries
- • Fan Traps
	- − What are they?
	- − How do I Work With / Around them?
- •Where to Get Additional Help

#### Thinking About Discoverer

• Question: What is it Trying to Do?

Answer: Build a Structured Query Language (SQL) Query

- − A SQL Query has
	- "Select" Clause (What to Show)
	- "From" Clause (Where to Find the Information
	- May Have a "Where" Clause (What to Filter)
	- May Have a "Group By" Clause (if Doing Aggregate Functions)
- − Knowing a Little SQL Can Help You a LOT!!

#### Hints to Building a Query in Discoverer

- STEP 1: FORM A GOOD QUESTION
	- − The Right Question Let's You Know:
		- The Items to Select (the "SELECT")
		- The Appropriate Places to Find that Data (the "FROM")
		- The Filters that Will be Required (the "WHERE")
	- − Don't Be Afraid to be Annoying With Lots of Follow-up Questions!
- •**STEP 2: Make Sure You and the Requestor Understand** What is Being Selected
	- − What is Meant by "Active Monitors"?
	- − For Ozone, do you mean the Season or the Year?
	- − Is the Data You Want Based on Daily Maximums or All the Data?
	- − How do You Want to Handle Events?

#### What is a Function?

- A Piece of Code in the Database That Can Take in<br>Pieces of Information and Transform it Into Somet Pieces of Information and Transform it Into Something Else
- Some Functions Work Differently Depending on the Types of Data They Receive Types of Data They Receive
- $\bullet$  Functions Can Be General or Custom Built for the Application
	- − Currently, the AQS EUL only Supports the "General" Types of Functions
	- − Example of AQS Specific Function:
		- GET\_NEXT\_SCHED\_DATE
			- − Input: a Date and a Collection Frequency Code
			- − Output: The next expected date for a sample to be taken with the Provided Collection Frequency Code Based on the NAMS Schedule Collection Frequency Code Based on the NAMS Schedule.

#### Where Can I Use Functions in Discoverer?

- Create Calculation
- Create Condition
	- − Conditions Can Be Based on
		- Items
		- Values You Supply
		- Parameters (User Supplies Values at Runtime)
		- Calculations

#### SQL Functions

- String Functions
- Math Functions
- Date Functions
- Discoverer-Specific Functions − COUNT\_DISTINCT

### String Functions

- •
	- || − StateCode||'-'||CountyCode||'-'||SiteID = 37-001-0001
- • INITCAP(String)
	- − INITCAP('hello') = Hello
- INSTR(String, set [, start [, occurrence]])
	- $-$  INSTR('Find it', 'i', 1, 2) = 6
- LENGTH(String)
	- $-$  LENGTH('Find it') = 7
- •LOWER(String) / UPPER(String)
	- − LOWER('Jonathan Miller') = jonathan miller
	- − UPPER('Jonathan Miller') = JONATHAN MILLER
- $\bullet$ LPAD(String, Length [, 'set']) / RPAD(String, Length [, 'set'])
	- − LPAD('Example', 10, '-') = ---Example
	- − RPAD('Example', 10, '-') = Example---
- •SUBSTR(String, Start [,count])
	- − SUBSTR( 'Find it', 3, 4) = nd <sup>i</sup>

#### Math Functions

- ABS Absolute Value
- $\bullet$  CEIL / FLOOR – Smallest Integer Above / Below Value
	- $-$  CEIL(1.6) = 2
	- $-$  FLOOR(1.6) = 1
- POWER / SQRT  $-$  POWER(6,2) = 36
	- $-$  SQRT(4) = 2
- ROUND/TRUNC − ROUND(3.859 ,2) = 3.86
	- $-$  TRUNC(3.8, 1) = 3.8

#### Date Functions

- • TO\_CHAR
	- − Allows You to Format a Date Into Any Format You Want
	- − TO\_CHAR(sysdate, 'DD-MON-YYYY') = 08-JUN-2010
- • TO\_DATE
	- − Converts a String Into a Date with a Defined Format
	- − TO\_DATE('20100608', 'YYYYMMDD')
- •Date "Math"
	- − Subtract a Date From a Date Gives You the Number of Days BETWEEN the Date (Non-Inclusive)
	- − A Date + a Number (x) Gives You the Date "x" Days in the Future
		- $TO\_CHAR(SYSDATAE + 1, 'DD-MON-YYYY') = 09-JUN-2010$
	- − You Can TRUNC or ROUND a Date
		- Returns Midnight Time
		- Default is to the Day, but Can Be Done for a Calendar Month, Quarter, or Year as Well Well
		- TRUNC(sysdate)  $=$  June 8, 2010
		- TRUNC(sysdate, 'MM') = June 1, 2010
		- TRUNC(sysdate, 'YYYY') = January 1, 2010

#### Other Date Functions

- ADD\_MONTHS Move a date x months into the future
	- − ADD\_MONTHS(sysdate, 2) = August 8, 2010
- LAST\_DAY Returns the date that is the last day of the month for the supplied month− LAST\_DAY(sysdate) = June 30, 2010
- MONTHS\_BETWEEN Number of months between 2 dates
	- − MONTHS\_BETWEEN (TO\_DATE('30-JUN-2010',<br>
	SOD MON YVYY') exclate) = 0.7922 'DD-MON-YYYY'), sysdate)  $= 0.7833$

#### Discoverer Specific Functions

- COUNT\_DISTINCT
	- − Allows You to Count Distinct Occurrences of a Fiel d
	- − Example:
		- How Many Sites Operated a  $PM_{10}$  Sampler Last Year per State?
			- − Since PM<sub>10</sub> Sites can be Collocated, We Don't Want to Double-Count Those Sites.
			- − We'll Cover this Question in the Class Exercise

## Class Example

How Many Sites Operated a  $\text{PM}_{10}$  Sampler Last Year per State?

#### User Parameters

- Specific Values to Use for Filters at the Time the Query is Executed
- Most Useful When Creating a Query for a Non-Discoverer User Who Will Use the Query Over and Over

### The End User Layer

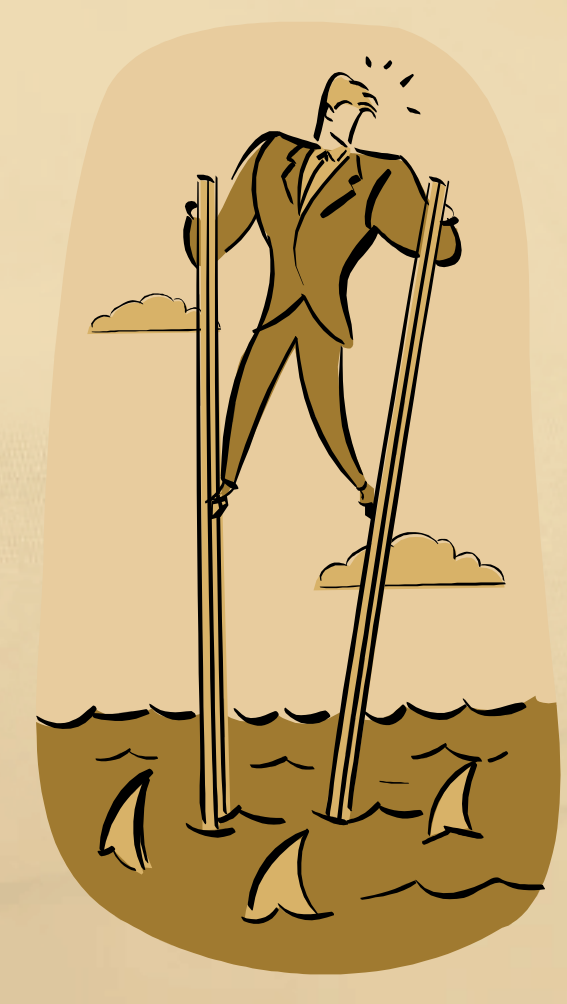

#### Working With the EUL

- The Existing EUL is Roughly Based on the AQS Data<br>Model (One Folder Mapping to One Table in the Orac Model (One Folder Mapping to One Table in the Oracle Database)
- • Know the Type of Data You Want & Where to Go to Get It
- $\bullet$  Understand How the Data You Want Fits Into the Overall Database Structure
	- − This Let's You Know How to Get There
	- − Might Be a Better Place to Go
- Understand What Elements Make a Record Unique in that Table that Table
	- − Can Cause You to Get More Records Than You Expected

#### Possible Project?

- • How Would You Organize the Data to be More Useful?
	- − Would Pollutant Specific Folders be More Useful?
	- − Thinking of Going With Fewer Folders & More Items per Folder
- • Are There Types of Data That you Need to Access that You Can't Currently in Discoverer?
- • Current Structure: High Flexibility / High Complexity
	- − Would an EUL With Few Options be Desirable?
	- − What are the Most Common Types of Things You Would Want to See?

#### Know the Type of Data You Want

- •Location Information  $\rightarrow$  Sites
- •Monitor Description Information  $\rightarrow$  Monitors<br>  $\rightarrow$  Lots of Monitor Subordinate Information is Lo
	- − Lots of Monitor Subordinate Information is Located "Under" Monitors
		- Sample Periods When the Monitor is "Active"
		- •Monitor Type Assignments – What Networks / Programs Applied
		- •Agency Roles – Reporting Organizations, PQAO
		- Required Collection Frequency How Frequently a Monitor is Required to Collect
		- Monitor Protocols Description as to How (Instrumentation) the Data Were<br>Collected Collected
- •Audit Information  $\rightarrow$  Precision / Accuracy
- • Sample Data
	- − Summarized Data
		- Annual  $\rightarrow$  Annual Summaries<br>• Overterly  $\rightarrow$  Overterly Summ
		- •Quarterly  $\rightarrow$  Quarterly Summaries<br>Month (Coming Soon!)  $\rightarrow$  Month
		- •Month (Coming Soon!!)  $\rightarrow$  Monthly Summaries for Pb & PM2.5
		- Daily  $\rightarrow$  Daily Summaries
	- Raw Data  $\rightarrow$  Raw Data

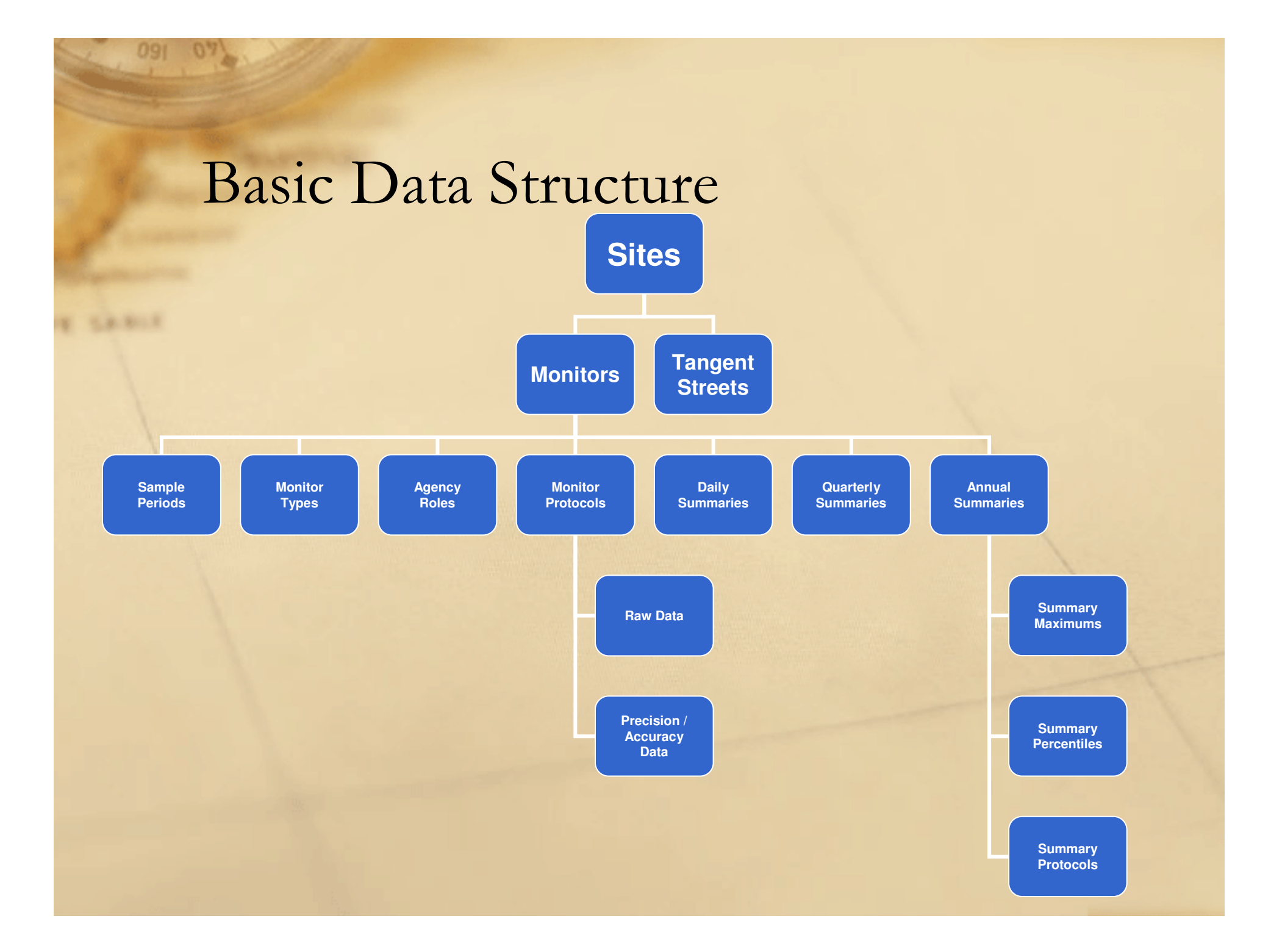

#### Know How to Join

- Generally, You Want to Join by the "Parent" in the Structure
- Sometimes There are Multiple Ways to Join Between Tables. Choose the Higher "Level"

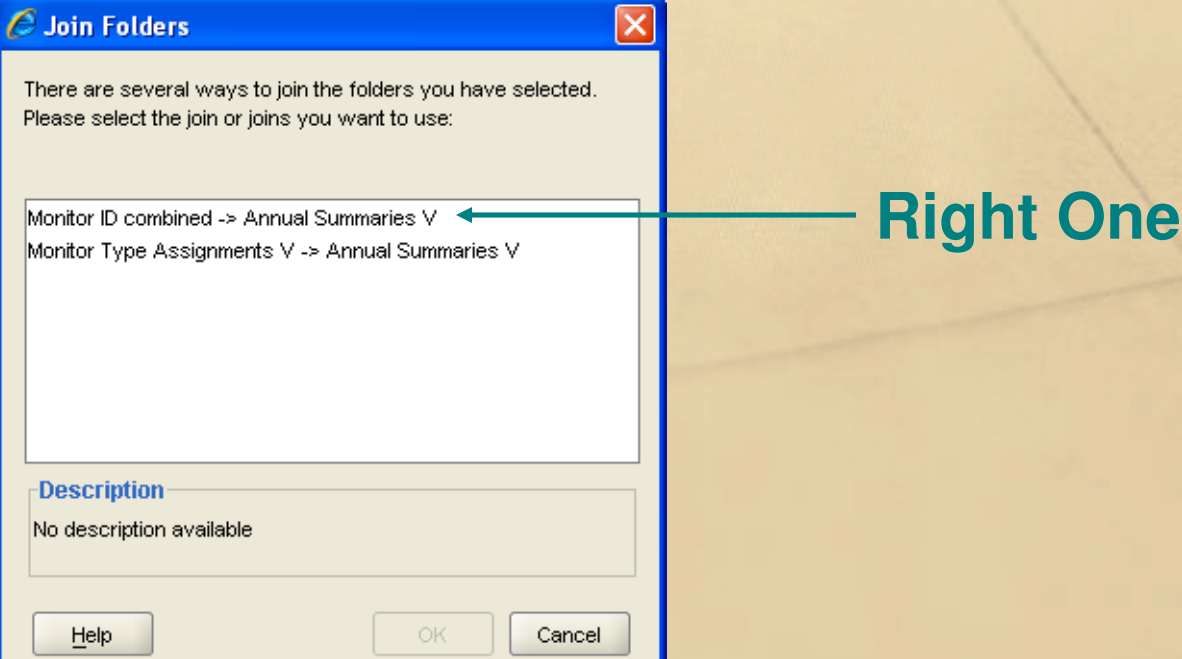

#### Filters to Keep in Mind:

- •**Sites** 
	- − State + County + Site ID
- • Monitors
	- − Sites + Parameter + POC
- • Summary Records
	- − **Monitor ID** + Time Period +<br>Duration + Exceptional Data Duration + Exceptional Data Type + Pollutant Standard ID
	- − Time Period Depends on the Type of Summary:
		- Annual: Year
		- •Quarter: Year + Quarter
		- •Month: Year + Month
		- Daily: Sample Date
- • Raw Data
	- −- *Monitor ID* + Sample Date/Time Date/Time
- • P & A Data
	- − *Monitor ID* + Audit Date
- • Monitor Subordinate Records
	- Sample Periods
		- **Monitor ID** + Sampling Begin Date
		- Only 1 in Effect at any Given Time
	- - Monitor Type Assignments
		- **Monitor ID** + Monitor Type +<br>MT Begin Date MT Begin Date
		- Multiple Monitor Types in Effect at a Given Time
	- Agency Roles
		- **Monitor ID** + Role + Role<br>Begin Date Begin Date
		- Only One Role per Monitor can<br>be in Effect at a Given Time be in Effect at a Given Time
		- Roles:
			- REPORTING
			- PQAO
			- ANALYZING
			- COLLECTING

#### Exceptional Events

- • Two Pieces to the Exceptional Events
	- − Exceptional Data Type (EDT)
		- 0: No Exceptional Events Present
		- 1: Exceptional Events Present and Excluded
		- 2: Exceptional Events Present and Included
		- 5: Exceptional Events Present and Regionally Concurred Events Excluded
	- − Pollutant Standard ID
		- Events Are Associated With a Specific Standard
		- Some Pollutants Have Multiple Standards  $(\text{PM}_{2.5})$  for Example)
		- Make Sure That You are Assuming the Correct Standard When Running Your Queries
		- Not all Standards Apply to All Pollutant Duration Combinations

#### Pollutant Standards

- Pollutant Standard (PS) is Pollutant Duration Time Dependent
- Most Pollutants Have 1 PS Record at the Most per Duration
	- − Exceptions:
		- SO2 Data
			- − 24 Hour Standard (#6) Applies to Duration 7 & X
			- − Annual Standard (#7) Applies to Duration 7 & 1
		- 8-Hour Ozone (Applies Only to Duration W Data)
			- − 1997 Standard (#10)
			- − 2008 Standard (#11)
		- $PM_{2.5}$  (Can Apply to Duration 7 or Duration X)
			- − 24 hour Standard (#16)
			- − Annual Standard (#18)

#### Fixing Old Queries

- If You Have Queries That Reference Summary Data (Any Level), You May Need to Account for the Pollutant Standard ID or You Could End Up With Multiple Rows (One Instance for Each Standard)
- Create a Condition Where PollutantStandardID $=$  {Appropriate Standard ID Number}

#### Fan Traps

- What is a "Fan Trap"?
	- − Your Query has Multiple "Many-to-Many" Relationships
- • How Do I Work With / Around Them?
	- − Question: Do you Really Want to Disable This?
	- − If "Yes" → Disable the Option in Discoverer
		- Tools  $\rightarrow$  Options  $\rightarrow$  "Advanced" Tab  $\rightarrow$  Disable Fan Trap **Detection**
	- − Set Your Filters On Items to Make Sure the Right Records Are Associated Together
		- This Usually Means That You Need to Adjust the Date Ranges to Fall Within Each Other
		- Could Mean Additional Filtering Based on the Type of Information Requested

#### Example

- • Show the Following Items
	- − AQS Site ID
	- − POC
	- − The Monitor Type(s)
	- − The PQAO in Effect
	- − The Year of Data
	- − The Annual Arithmetic Mean
- $\bullet$  Filter By
	- − Years Between 2008 & 2010
	- $-$  Pollutant =  $NO<sub>2</sub>$
	- − State = Colorado

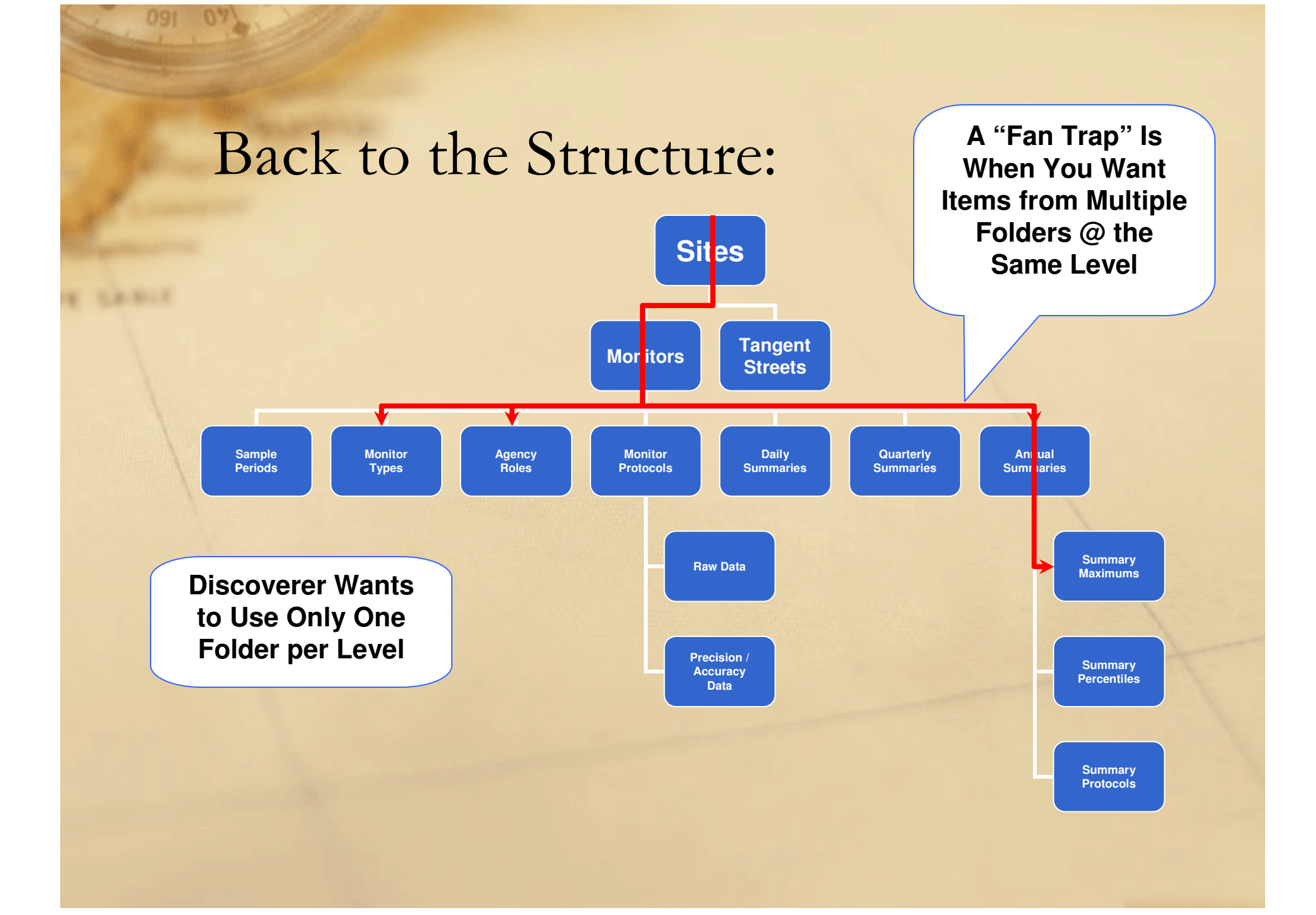

# **Fan Trap Example – Selected Items**

 $\boxed{\mathbf{x}}$ 

![](_page_27_Picture_11.jpeg)

### Results Without Resolving Fan Traps

#### Listing of Records Without the "Resolve" Filters

![](_page_28_Picture_10.jpeg)

09

#### Results After Resolving Fan Traps

#### Listing of Records With the "Resolve" Filters

![](_page_29_Picture_7.jpeg)

#### How Did the Fan Traps Get Resolved?

- Need to Make Sure the Agency Roles and the Monitor Type Assignments Are Only Applicable for the Retrieved Annual Summary
- How? Make Sure the Role / Monitor Type Was in Effect During the Year in Question by Using the "Begin" and "End" Dates
- The Fields are Dates, and the Annual Summary Year is a Number, so we Need to Convert…

#### How Did the Fan Trap Get Resolved?

![](_page_31_Picture_14.jpeg)

#### **TO\_NUMBER(TO\_CHAR(Agency Role Begin Date, 'YYYY'))**

**TO\_NUMBER(TO\_CHAR(NVL(Agency Role End Date, SYSDATE), 'YYYY'))**

# Group Exercises

CAPE SARIE